# Effective Monitoring for Demanding Operations Environments

Rodrigue Chakode

Nagios World Conference, Saint-Paul, US 2013-10-01

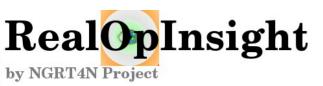

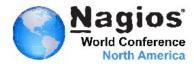

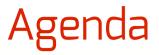

- Introduction, Background
- Challenges for Effective Monitoring
- Move to Business Service Management (BSM)
- RealOpInsight: An Advanced Software for BSM
- Experience Feedback

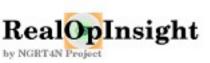

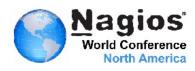

Rodrigue Chakode

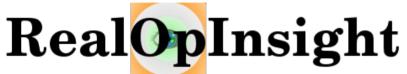

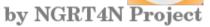

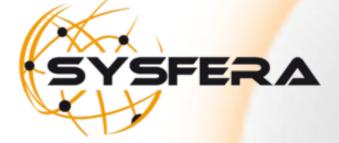

#### Author & Leader

#### PhD, R&D HPC/Cloud Software Engineer

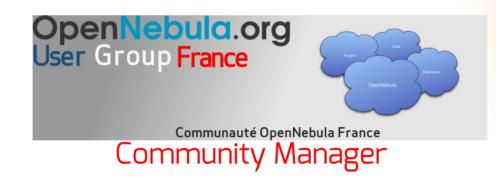

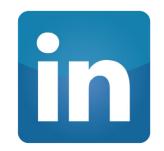

http://fr.linkedin.com/in/rodriguechakode

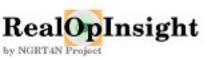

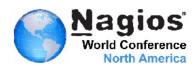

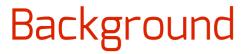

- Service : IT functionality (e.g. mysqld service)
- Business Service : service providing high-level value-added to applications or to end-users (e.g. hosting service)
  - aka Business Process
- Abbreviations
  - **BS**: Business Service
  - **BSM**: Business Service Monitoring/Management
  - **OSM**: Open Source Monitoring
  - **OSMS** : Open Source Monitoring System/Software

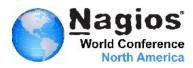

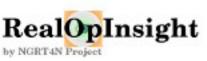

## "Too many alarms kill alarm" S. Bortzmeye

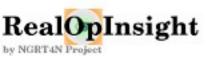

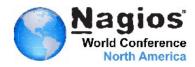

#### **Basic Monitoring Scheme**

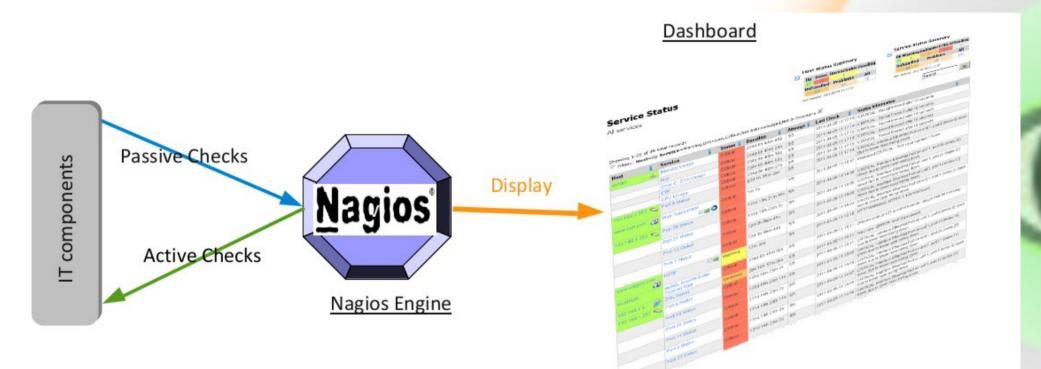

# Flat display, no notion of high level services

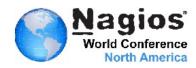

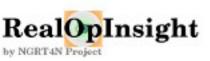

#### Today's IT infrastructures facts

- Huge number of checks to handle
  - E.g. 100 hosts, 8 checks/host => 8,00 checks
- False alerts are the bane of administrators
  - Not a matter of being a lazy admin
- No way to be effective with flat display !

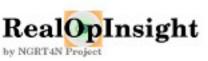

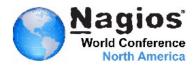

Challenges for effective monitoring

How a failure actually impacts your business ?

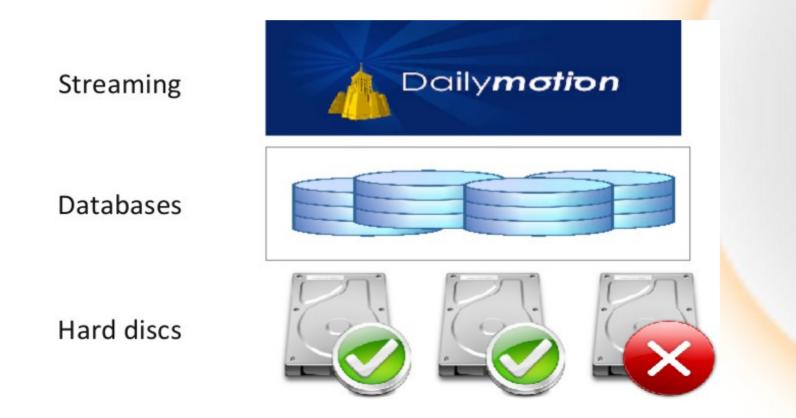

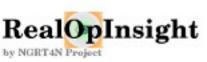

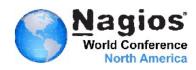

#### Is there a disruption of services?

RAID 0 (striping) block 2 block 1 block 3 block 4 block 5 block 6 block 8 block 7 Daily**motion** Streaming Databases Hard discs

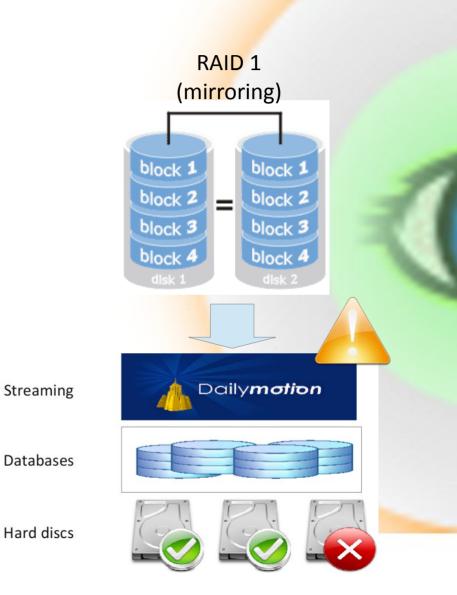

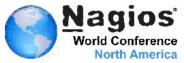

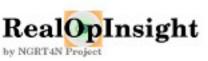

"Network tools cannot actually determine what is and is not important. Only the owner of applications can do that" Anonymous

"prioritize and orchestrate work based on business needs" http://www.bmc.com/solutions/bsm/

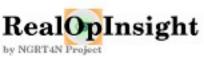

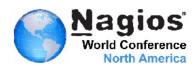

# Go beyond individual checks

- Think business services
  - A failure don't necessarily mean disruptions on business applications or end-user services
- Benefits
  - Reduce downtime by up to 75%
  - Deliver services up to 30% more efficiently
  - Credit: http://www.bmc.com/solutions/bsm/

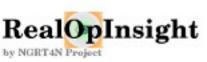

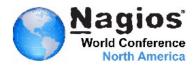

#### Think relational services

- A business service may depend on :
  - one or many IT services, and/or on
  - other business services
  - E.g. Streaming ← Web Server ← Databases ← Network ←
     Operating System ← Hardware Devices...

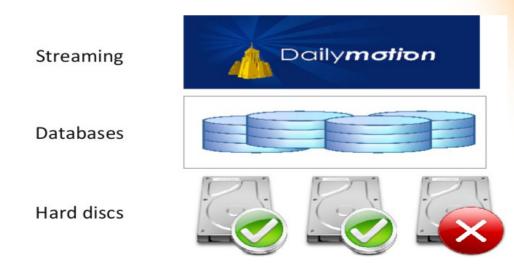

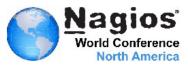

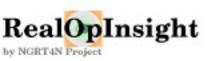

## Service hierarchy and mapping

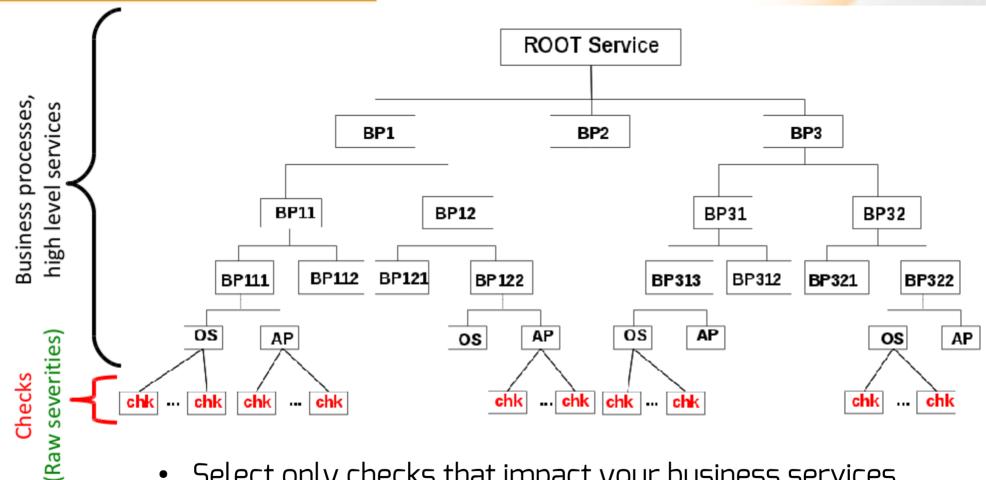

- Select only checks that impact your business services
- Advanced severity calculation and propagation rules
  - Severity aggregation, severity propagation

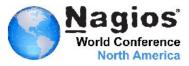

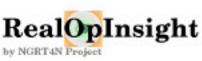

#### Service hierarchy and mapping

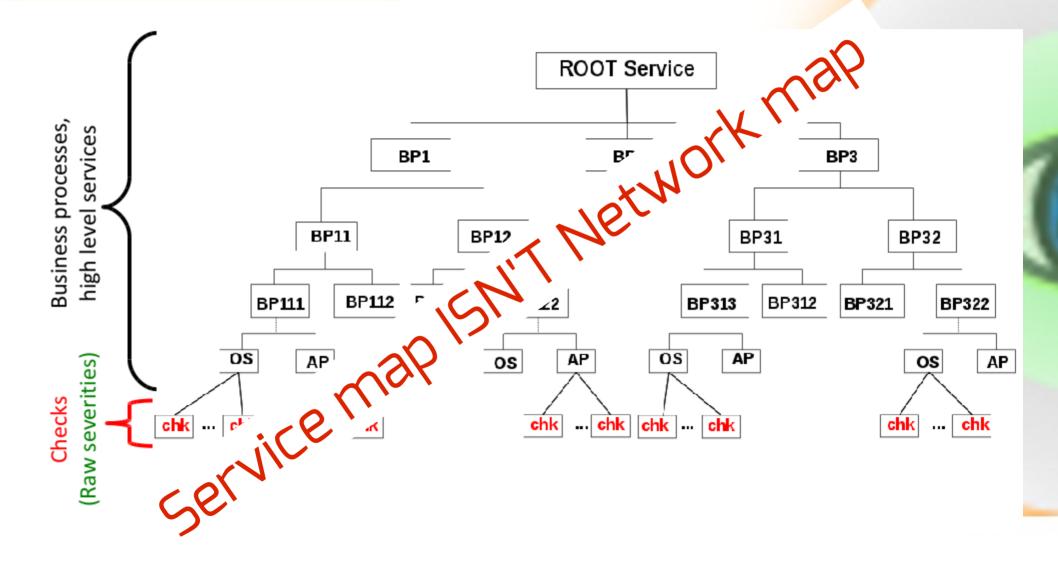

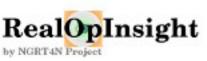

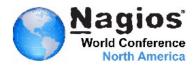

#### Use cases

• RAID O

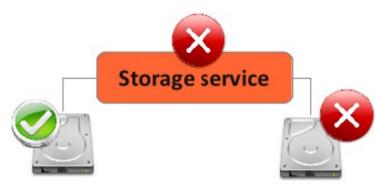

• Redundant databases

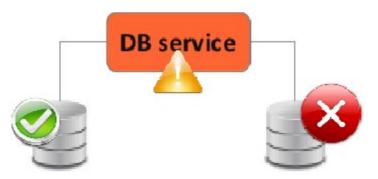

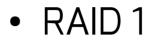

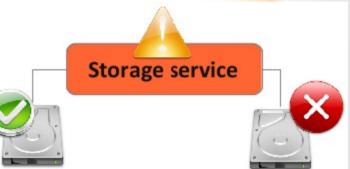

Merchant-site

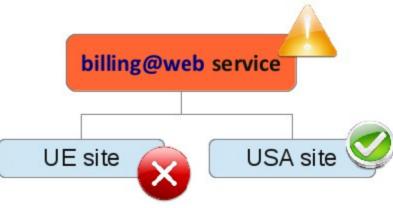

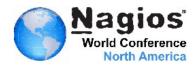

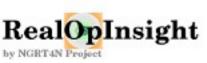

## "Takes the IT you already have, and adds to it the visibility and control of a unified platform" http://www.bmc.com/

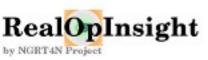

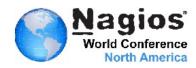

#### Nagios BP Add-on

- Good starting point
  - Service tree, aggregation rules, no propagation rules
  - No service map, not suited for a huge number of services

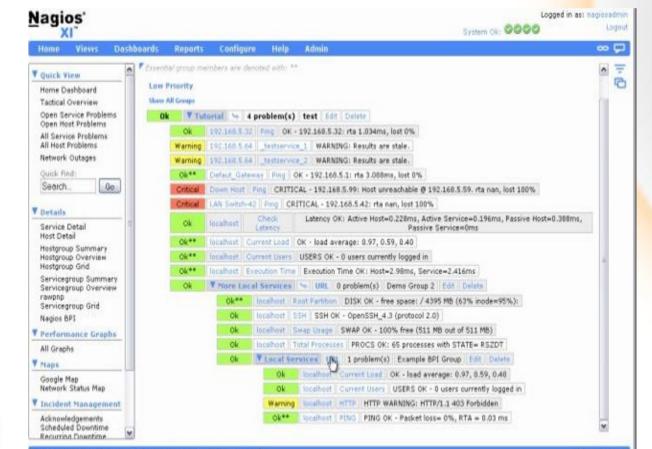

Nagios

World Conference

**North America** 

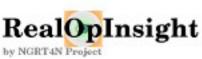

- Powerful and easy-to-use BSM dashboard toolkit
  - C++/Qt-based GUI application
    - Cross-platform (Linux, Windows, OS X)
    - Better interactiveness vs Web interfaces
- Generic and scalable Add-on
  - Central dashboard for distributed environments
    - Up to 10 monitoring servers simultaneously
- http://realopinsight.com

RealOpInsight

#### "small and efficient and gets the job done"

lukaswhite, SourceForget.net

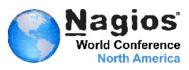

# RealOpInsight In a Nutshell

- Effective operations management
  - Prioritize incidents based on business impact
  - Specialized dashboards (business service-centric or operator competency-centric)
- Advanced event processing rules
  - average, high impact, decrease, increase...
- Central dashboard for distributed monitoring
  - Versatile, supports up to 10 monitoring backends simultaneously
- Free, open source and Ccross-platform
  - Windows, Linux, OS X
- Comprehensive messages
  - e.g. "the CPU load on server **<IP/hostname>** is more than **<threshold>** percent
- System tray notifications
- Embedded Browser

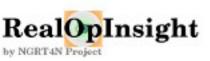

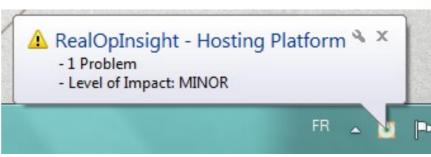

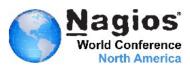

# TreeView, Map and Events in One Console

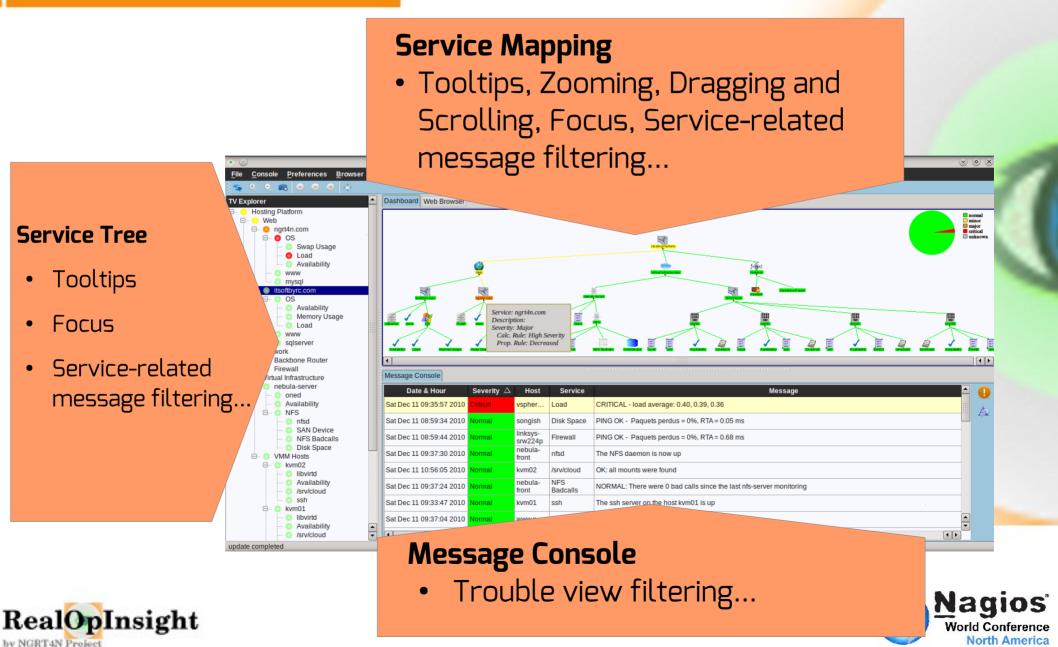

## Advanced Incident Management

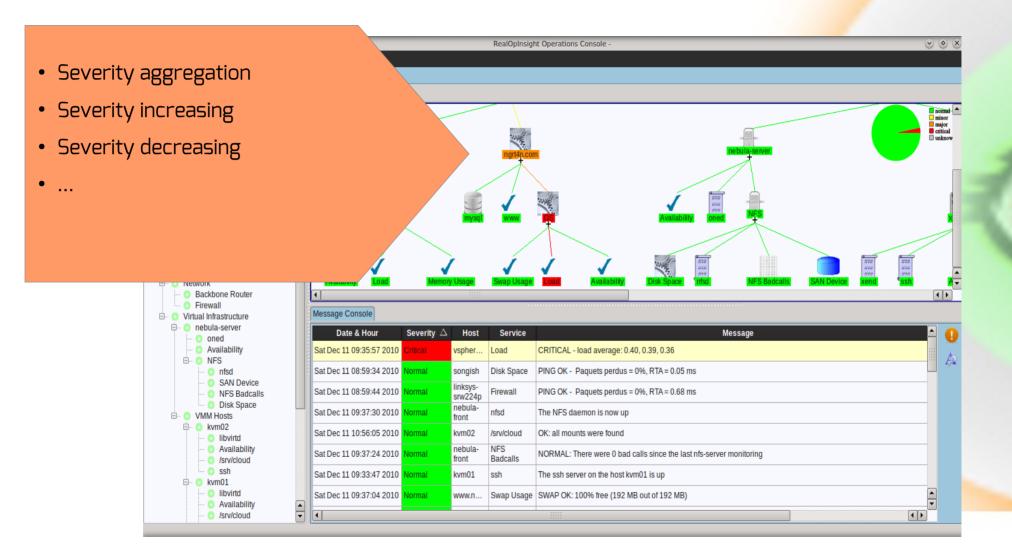

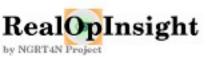

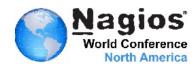

# Simple and Efficient Design

- Service Views as XML files
- Native WYSIWYG Editor
- Dynamic Operations Console
- Simple Integration

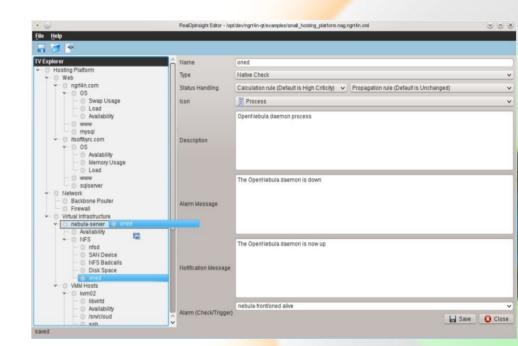

Nagios

World Conference

**North America** 

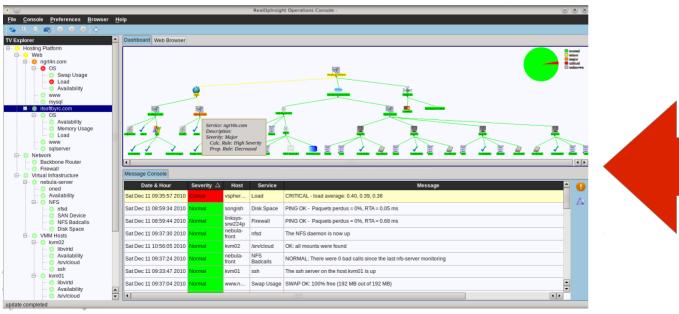

#### Distributed Monitoring/Unified Dashboard

- Loosely-coupled and scalable architecture
  - Status data retrieved through RPC APIs

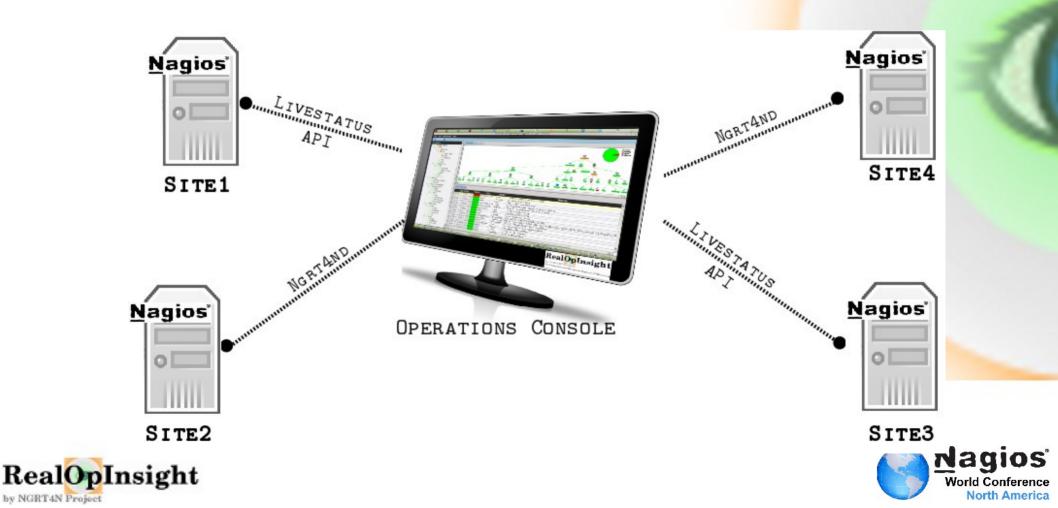

# Ngrt4nd Integration - How To (1)

- Specific daemon on Nagios server (ngrt4nd)
  - Relies on status.dat file
  - ZeroMQ-based RPC APIs
- Non recommended
  - Non-scalable, delayed status data

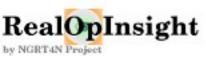

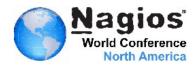

Livestatus Integration - How To (2)

- Xinetd TCP-based data retrieving
  - Xinetd socket over the native LS NEB socket

}

- /etc/xinetd.d/livestatus
- Recommended
  - Scalable, NEB → up-to-date data

| ser | /ice livestatus                          | 1                                               |
|-----|------------------------------------------|-------------------------------------------------|
| i   | type<br><mark>port</mark><br>socket_type | = UNLISTED<br>= 6557<br>= stream                |
| ta  | protocol<br>wait                         | = tcp<br>= no                                   |
|     | cps                                      | = 100 3                                         |
|     | Instances                                | = 500                                           |
|     | per_source<br>flags                      | = 250<br>= NODELAY                              |
|     | user                                     | = nagios                                        |
|     | server ards                              | = /usr/bin/unixcat<br>= /var/lib/nagios/rw/live |
|     | disable                                  | = no                                            |
| l   |                                          |                                                 |

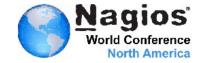

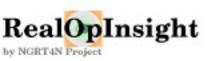

# Configuration

| <ul> <li>⊙</li> </ul>         | Monitoring Settings   RealOpInsight                      | ⊗ ⊗ ⊗                  |  |  |
|-------------------------------|----------------------------------------------------------|------------------------|--|--|
| Common Settings-              |                                                          |                        |  |  |
| Sources                       | 0 0 1 0 2 0 3 0 4 0 5 0 6 0 7 0 8 0 9                    |                        |  |  |
| Monitor Web URL*              | RL* http://nagios-server.example.com/nagios/ Nagios-like |                        |  |  |
| Don't verify SSL peer (https) |                                                          |                        |  |  |
| Auth String                   | Show in clear                                            |                        |  |  |
| Update Interval               | 300 seconds                                              |                        |  |  |
| - Livestatus/Ngrt4nd Endpoint |                                                          |                        |  |  |
|                               |                                                          | Use <u>L</u> ivestatus |  |  |
| Update Actions                |                                                          |                        |  |  |
| Close                         | Add as Source                                            | Delete Source          |  |  |
|                               |                                                          |                        |  |  |
| (*) Required for Zabb         | ix and Zenoss.                                           |                        |  |  |

http://realopinsight.com/en/index.php?page=configuring-realopinsight-operations-console

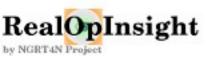

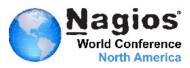

#### Identifying status data

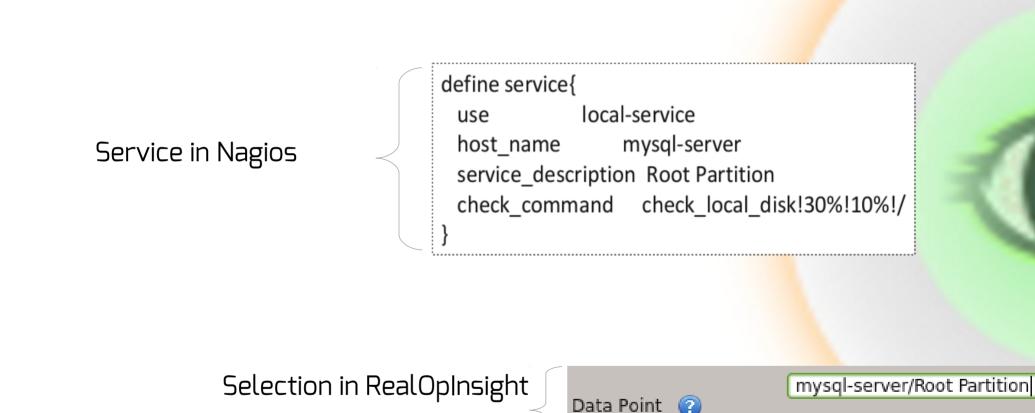

[Sourceld:]host\_name[/service\_description]

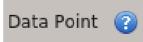

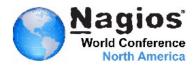

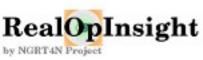

# Getting started in 3 steps

- Run the Editor
  - ... and edit your service view configuration
- Run the Configuration Manager

... and set the access to the remote API

• Run the Operations Console

... and load the configuration file

• Then fall in love !

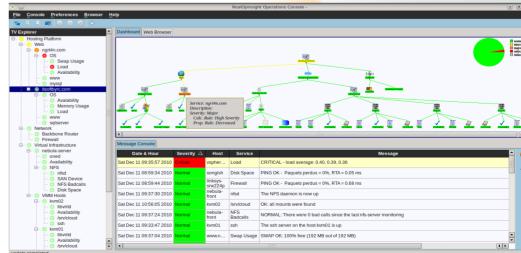

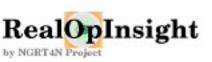

# History: The birth

- 2008 : the Idea
- May 2010 : 1st lines of code
- March 2011 (1<sup>st</sup> release, 1.0)
  - <30 downloads a month
- May August 2012 (version 2.0)
  - New architecture, GPLv3 License
  - SourceForge.net, Nagios Exchange
  - Windows Installer
  - 200 downloads a month

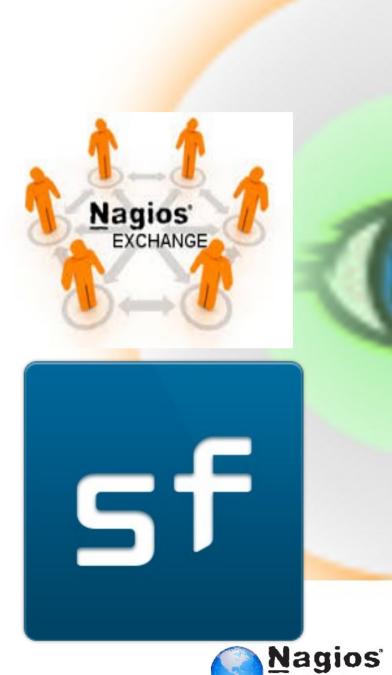

World Conf

North America

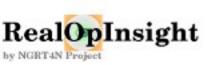

# Today: The life cycle

- A major release every 3/4 months
  - V2.1, December 2012
  - V2.2, March 2013
  - V2.3, May 2013 (Support for Livestatus API)
  - V2.4, September 2013 (support for distributed environments)
- Downloads and statistics
  - Source tarballs, Binaries for Windows, Fedora, openSUSE, Debian

Nagi

- ~7k+ downloads from 120+ countries, last 12 months
- 700+ downloads a month
- Nagios Affiliate

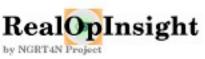

And the story continues..., Thanks

• 2014 : Web Edition

http://realopinsight.com/index.php?page=contribute

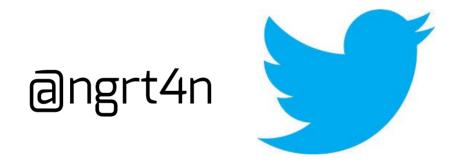

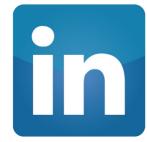

http://fr.linkedin.com/in/rodriguechakode

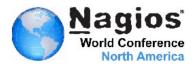

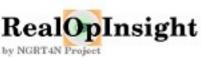